# Halesowen C of E Primary School

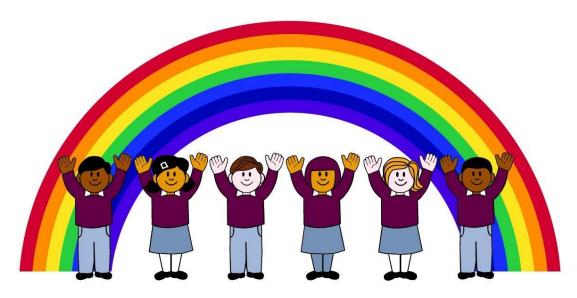

We care, we trust, we believe.

We share, we enjoy, we achieve.

**Computing Curriculum** 

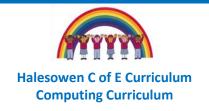

# **School Vision**

Halesowen Church of England Primary School was a school built for the local community. Right from the beginning it was an inclusive school built on strong Christian beliefs. It is our duty to ensure that this deeply Christian core runs through everything we do at Halesowen C of E in the modern day.

We believe children can flourish if they are loved and valued. We have high expectations of everyone because we know they can achieve if someone believes in them. We trust each other and are proud that we are one big family. We care about each and every one of our families. We enjoy the job we do and make school a fun place to be. We share this place Halesowen C of E; a place special to all of us, a place where we can feel safe, a place where we can learn and thrive together.

# **Our Halesowen Curriculum Vision**

At Halesowen C of E we want all children to have access to a meaningful, fun and exciting, curriculum which is rich with first hand experiences and language. We will ensure pupils are given the opportunities to achieve. We believe that:

"A child is like a butterfly in the wind. Some can fly higher than others, but each one flies the best it can. Each one is different, each one is special, each one is beautiful."

We value all of our children irrespective of background, culture or academic ability and want them all to experience the breadth of curriculum subjects we offer allowing them to develop their own preferences and interests which they can foster and develop as they learn grow and move on to their next phase of education.

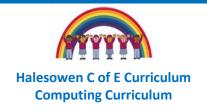

# **Curriculum Intent**

| STATUTORY REQUIREMENTS AND NON- STATUTORY GUIDANCE | <ul> <li>EYFS:- Statutory EYFS framework and Early learning goals. Use of Development Matters 2021- taken predominantly from the Understanding of the World section; whilst also drawing on skills from Communication and Language, and Maths.</li> <li>Key stage 1 and 2: - National Curriculum.</li> <li>Use of additional resources such as (but not limited to) Teach Computing, National Centre for Computing Education, Twinkl, Purple Mash, Rising Stars, BBC Bitesize.</li> </ul>                                                                                                    |
|----------------------------------------------------|----------------------------------------------------------------------------------------------------|
| PROVISION                                          | <ul> <li>Computing lessons stand-alone but staff will make links to the wider curriculum where applicable.</li> <li>Computing skills and esafety will be revisited and applied through other subject areas such as English and Maths.</li> <li>Children will also use researching and presenting skills within their wider curriculum subject lessons.</li> <li>In EYFS opportunities to learn computing through discussion, play and exploration within half termly topics. Children will also have access to a wide range of technologies such as IWB, Ipads, digital cameras, Beebots, through which they can develop their knowledge and skills.</li> <li>Children have regular access to modern technology through the use of Chromebooks and Ipads.</li> <li>Esafety will be taught continuously throughout the year to ensure children have a good knowledge of how to stay safe on the internet and know what to do and where to go if they are worried.</li> </ul>                                                                                                    |
| KNOWLEDGE                                          | <ul> <li>Children need to understand the use of technology in the world around them.</li> <li>Our computing curriculum is organised into four themes: Computing systems and networks; programming; data information and creating media.</li> <li>Through these themes the NCCE ten taxonomy strands are covered: computer systems; computer networks; programming; algorithms; design and development; data and information; creating media; effective use of tools; impact of technology and safety and security.</li> <li>The knowledge is organised in a spiral curriculum, which means each theme is revisited regularly and children revisit each theme through new units that consolidate and build on prior learning. This id designed to reduce knowledge lost, and to ensure connections are made between units of new learning.</li> <li>Physical computing plays an important role to develop children's understanding in more creative ways, through tangible and challenging tasks.</li> <li>Online safety is covered across the computing curriculum, both through online safety and digital citizenship. This is also linked to units from our PSHE scheme where appropriate. Important events such as Safer Internet Week are also used to highlight the importance of safety.</li> </ul> |

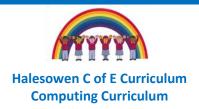

| SKILLS                   | In each computing unit shildren build up a range of computing skills agrees the four themes. Computing systems and naturally                                                                           |
|--------------------------|----------------------------------------------------------------------------------------------------|
| SKILLS                   | <ul> <li>In each computing unit children build up a range of computing skills across the four themes: Computing systems and networks;<br/>programming; data information and creating media.</li> </ul> |
|                          |                                                                                                    |
|                          | Skills are revisited and built upon through each theme.                                                                                                    |
|                          | Transfer of skills encouraged across different subjects for example using research skills in history or geography, or presentational skills                                                            |
|                          | in English or Maths.                                                                                                    |
|                          | Children have opportunity to apply their skills through physical computing, such as use of crumble and microbits.                                                                                      |
| MEANINGFUL START POINTS  | • Children need to know where subjects exist in real life. "We are computer engineers". They need to understand what computing is and when we are learning a computing aspect within other lessons.    |
|                          | • Initial learning should link to the child and their part in the subject in real life. In computing each theme or topic should always start with "What aspects of computing do I use?"                |
|                          | • Children will work in a range of relevant contexts such as home, school and enterprise; or be set a problem to resolve to give their learning meaning.                                               |
| VOCABULARY AND LANGUAGE  | Children should build a bank of subject and topic specific vocabulary – understanding meanings and define words then use in the correct context.                                                       |
|                          | They should use language to question, enquire, compare, contrast, explain, justify and debate.                                                                                                    |
| ENRICHMENT OPPORTUNITIES | To enhance children's understanding of the technology that is use in the world around them, children should be able to use a range of different technology.                                            |
|                          | Through lessons, we want to model and educate our pupils on how to use technology positively, responsibly and safely.                                                                                  |
|                          | <ul> <li>Within all areas of the curriculum, children will have access to various computing equipment to research, present and explore the<br/>subjects they are studying.</li> </ul>                  |
|                          | <ul> <li>In all areas of computing, children will be reminded of the ways to stay safe online.</li> </ul>                                                                                              |
|                          | Relevant and meaningful opportunities should be provided linked to their local area, individual interests, current affairs or events,                                                                  |
|                          | culture, community. For example- visits to the library, local businesses,                                                                                                    |
|                          | <ul> <li>Making the most of resources available- for example seeing the local businesses as an asset -how they rely and use technology to run<br/>their business.</li> </ul>                           |

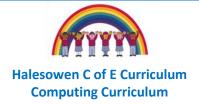

| INDIVIDUAL DEVELOPMENT | <ul> <li>Ensure equality so all children can access learning (SEND). Consider ways children who struggle with English skills can access and present learning, or children with physical impairments can access tools and resources.</li> </ul> |
|------------------------|----------------------------------------------------------------------------------------------------|
|                        | <ul> <li>Allow opportunities for curiosity and fascination in all subjects and topics- create awe and wonder about the technology in the world<br/>around them.</li> </ul>                                                                     |
|                        | <ul> <li>Make time for children to be inquisitive and develop learning in their own way- let them own their learning journey and applying skills<br/>they have been taught.</li> </ul>                                                         |
|                        | <ul> <li>Nurture ambitions and aspirations- talk about the variety of careers that can use their computing skills.</li> </ul>                                                                                                    |
|                        | Develop a curiosity for how everyday technology is made, programmed, developed and how it will continue to develop in the future.                                                                                                    |

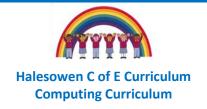

# **Knowledge Progression map**

| Aspect                         | EYFS                                                                                                    | Key stage 1                                                                                                    | Lower key stage 2                                                                                                    | Upper key stage 2                                                                                                    |
|--------------------------------|----------------------------------------------------------------------------------------------------|----------------------------------------------------------------------------------------------------|----------------------------------------------------------------------------------------------------|----------------------------------------------------------------------------------------------------|
| Computing Systems and Networks | <ul> <li>Identify different sources of technology in the classroom.</li> <li>Begin to compare what is in the classroom to what is at home.</li> <li>Suggest uses for different technology</li> </ul> | <ul> <li>Identify different technology (both in school and at home)</li> <li>Identify how technology can help us</li> <li>Identify a computer and its main parts and their function e.g. keyboard, mouse, screen</li> <li>Know the function of different buttons on the keyboard</li> <li>Save and reopen work from a file.</li> <li>Describe some uses of computers and identify examples of different computers.</li> <li>Categorise IT by its purposes</li> <li>Demonstrate how IT devices work together</li> </ul> | <ul> <li>Explain that digital devices accept inputs and produce outputs</li> <li>Classify input and output devices</li> <li>Discuss similarities and differences between using digital devices and non-digital tools</li> <li>Understand how a network can be used to share information</li> <li>Explain the role of a switch, server and wireless access point in a network</li> <li>Understand how information is shared across the internet</li> <li>Describe networked devices and how they connect</li> <li>Recognise the world wide web contains website and web pages</li> <li>Know what types of media can be shared on the WWW</li> </ul> | <ul> <li>Describe that computer system features inputs, processes and outputs.</li> <li>Explain that computer systems communicate with other devices</li> <li>Know that systems are built up using a number of parts</li> <li>Know how to use search engine</li> <li>Relate a search term to the search engine's index</li> <li>Explain that a search engine follows rules to rank results</li> <li>Know how computers use addresses to access websites</li> <li>Explain that internet devices have addresses</li> <li>Explain that data is transferred over the internet/ networks in packets</li> <li>Explain how the internet enables effective collaboration</li> </ul> |

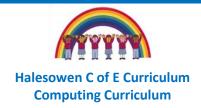

| Programming | Explore how things work.     Know that an "input"     creates a reaction e.g. by     clicking the shutter     button on the digital     camera, it takes a photo. | <ul> <li>Understand that a command has an outcome</li> <li>Use instruction words, making accurate choices of vocabulary in commands.</li> <li>Use directional commands</li> </ul>                                                                                                    | <ul> <li>Understand that content can be created and shared online</li> <li>Identify different objects within a project and their attributes.</li> <li>Identify different commands to control a sprite</li> <li>Know how to create a sequence of connected commands</li> </ul>                                                                                                    | <ul> <li>Identify a micro-controller</li> <li>Create a simple circuit containing a controller</li> <li>Know how to create more than one output from the same microcontroller</li> <li>Explain that a condition</li> </ul>                                                                                                    |
|-------------|----------------------------------------------------------------------------------------------------|----------------------------------------------------------------------------------------------------|----------------------------------------------------------------------------------------------------|----------------------------------------------------------------------------------------------------|
|             |                                                                                                    | <ul> <li>Start a sequence for a programme</li> <li>Understand how the order of commands affects the sequence and final programme</li> <li>Be able to explain what their programme can do.</li> <li>Identify problems within a programme and use their knowledge to help to solve.</li> <li>Compare different programming tools</li> <li>Identify a sprite</li> <li>Know how to use commands to move a sprite.</li> </ul> | <ul> <li>Know which keys perform different actions and shortcuts.</li> <li>Explain the relationship between an event and an action</li> <li>Use programming extension</li> <li>Identify additional features, from a given set of blocks</li> <li>Know how to modify a program using a design and test the program.</li> <li>Know how to test an algorithm using text-based language</li> <li>Identify patterns in a sequence</li> </ul> | <ul> <li>Explain that a condition being met can start an action</li> <li>Identify real world example of a condition starting on action</li> <li>Identify conditions in a program and recall how they are used in selection</li> <li>Identify the condition and outcomes in an "ifthenelse" statement</li> <li>Explain that a program flow can branch according to a condition</li> <li>Identify the outcome of user input in an algorithm</li> </ul> |

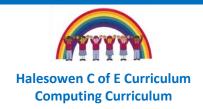

|                      | Know that different blocks have different purposes e.g. start     Understand that blocks have different values and the values can be changed.     Know how to test a programme to check for bugs. | <ul> <li>Understand how a count-controlled loop can produce a given outcome</li> <li>Know how to use a procedure as part of a program</li> <li>Identify difference between count-controlled and infinite loop</li> <li>Recognise the value of variable can be used b program</li> <li>Apply knowledge of programming to a new environment</li> <li>Identify a set up code needed in a program</li> <li>Explain the way a variable change can be defined.</li> <li>Identify examples of information that is a variable.</li> <li>Identify a program variable as a placehold in memory for a single value</li> <li>Recognise the value of variable can be used b program</li> <li>Apply knowledge of programming to a new environment</li> <li>Identify a set up code needed in a program</li> <li>Identify examples of conditions in the real world</li> <li>Explain the importance of the order of conditions in else, if statements</li> </ul> | der<br>e<br>fa<br>ya |
|----------------------|----------------------------------------------------------------------------------------------------|----------------------------------------------------------------------------------------------------|----------------------|
| Data and Information | <ul> <li>Know how to label objects</li> <li>Identity that objects can be counted</li> <li>Identify that objects with similar properties can be grouped together</li> </ul>                        | <ul> <li>Know how to arrange objects in a tree structure, answering yes/ no questions.</li> <li>Create a branching database using yes/ no answers</li> <li>Explain what a field an a record is in a database Know how to navigate flat-file database to compare different view of information</li> </ul>                                                                                                    | se<br>e a            |

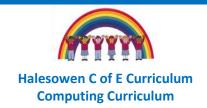

|                |                                                                                                    | <ul> <li>Record and data in groups.</li> <li>Record and present data in a tally chart</li> <li>Use a computer to view and enter data</li> <li>Know how to programmes to create pictograms</li> </ul>                  | <ul> <li>Use questions to sort objects</li> <li>Explain that data can be collected using sensors</li> <li>Recognise that a data logger (or similar app) collects data at given points</li> <li>Interpret data collected using a data logger</li> </ul>          | <ul> <li>Group information using a database</li> <li>Outline how "and" and "or" can be used to refine data section</li> <li>Choose an appropriate format for cell, to show they type of data</li> <li>Explain which data types can be used on calculations</li> <li>Identify that changing inputs changes outputs</li> <li>Calculate data using different operations</li> <li>Explain why data should be organised</li> </ul> |
|----------------|----------------------------------------------------------------------------------------------------|----------------------------------------------------------------------------------------------------|----------------------------------------------------------------------------------------------------|----------------------------------------------------------------------------------------------------|
| Creating Media | Use a range of paint tool programmes to develop their own ideas and express them in different ways. | Know which tools to use to make marks on the screen.      Make appropriate choices for when creating a digital painting.      Understand the advantages and disadvantages of different paint tools.  Digital Writing: | Understand how stop frame animation works and is created     Predict what an animation will look like     Know how to sequence frames to build an animation  Desktop Publishing:     Explain the difference between text and images     Understand how text can | Video Production:  Compare features in different videos  Know that video is a visual media format  Identify and find features of a digital recording device  Identify and choose different filming techniques  Vector Graphics:  Discuss how vector                                                                                                    |

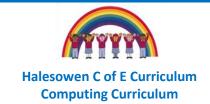

- Identify and find different keys on a keyboard
- Know which programmes can be used for writing (word processors e.g. Word, Google Docs)
- Identify the toolbar.
- Identify tools for text editing on the toolbar e.g. bold, italic, font style, font size, colour
- Know different ways to select text e.g. double clicking, clicking and dragging, highlighting.
- Identify other editing tools such as undo/ redo.

#### **Digital Photography:**

- Explain how to use a device to capture a digital photograph
- Recognise which devices can be used to capture digital photographs
- Recognise ways to improve or change a digital photograph

#### **Digital Music:**

- Explain how to create and use a template, including text, images and place holders.
- Understand the advantages/ disadvantages of different layouts, and how they suit different purposes.

#### **Audio production:**

- Identify the input and output devices used to record and play sound
- Understand what a podcast is, and why people use them
- Know how to record sound and trim a recording
- Know how to arrange multiple sounds to create different effects

#### **Photo Editing:**

- Know how to crop and resize an image
- Show how colour tools can be used to change the effect of a photograph

- from paper based drawings
- Explain that each element added to a vector drawing is an object
- Explain how alignment grids and resize handles can be used to improve consistency
- Identify each object creates anew layer within a drawing

#### Web page creation:

- Know that website are written in HTML
- Recognise common features of a web page
- Explain what is meant by the term "fair use"
- Understand why copyright- free images should be used
- Explain what a navigation path is
- Know how to link multiple web pages using hyperlinks

#### 3D Modelling:

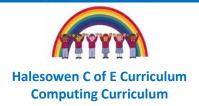

|                     |                                                                                                    | <ul> <li>Identify programmes<br/>which allow us to make<br/>music</li> <li>Create musical patterns<br/>using a computer</li> </ul>                                                                                                    | <ul> <li>Know which tools to use<br/>to edit, select and copy<br/>images.</li> </ul>                                                                                                    | <ul> <li>Recognise that you can work in three dimensions on a computer</li> <li>Know how to modify, combine and create 3D models</li> </ul>                                                                                                    |
|---------------------|----------------------------------------------------------------------------------------------------|----------------------------------------------------------------------------------------------------|----------------------------------------------------------------------------------------------------|----------------------------------------------------------------------------------------------------|
| Safety and Security | Understand that some items of technology are not suitable for children. Or they need to be supervised by an adult when using them. | <ul> <li>Identify some rules for using technology safely</li> <li>Understand what is a safe and healthy amount of time to use technology</li> <li>Create rules for different IT equipment for safe usage</li> <li>Identify places where it is safe to use different IT</li> <li>Give examples of why information should not be shared</li> <li>Identify what types of information it is not safe to share</li> </ul> | <ul> <li>Understand that devices in a network can be used to communicate and share information. This includes social media sites, online games and games consoles.</li> <li>Demonstrate how information can be passed safely between devices</li> <li>Begin to understand how networks can become compromised and unsafe</li> <li>Discuss why a network needs protecting</li> <li>Understand the content can be created and shared online- know the difference between sharing privately and publicly.</li> </ul> | <ul> <li>Recognise what is safe and appropriate content to search</li> <li>Identify sources of help they can seek if they find inappropriate content</li> <li>Identify a variety of ways that people communicate over the internet. Know which programs are suitable/age appropriate for them to use</li> <li>Understand who it is safe to contact over the internet, and what to do if they receive unwanted communication</li> <li>Know that communication on the internet may not be private. Judge what sort of privacy setting might</li> </ul> |

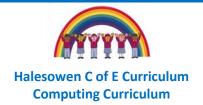

|  | <ul> <li>Begin to be aware of the dangers of sharing content publicly online.</li> <li>Discuss rules to protect content online</li> <li>Understand that not everything online is true and incorrect information can be harmful.</li> <li>Understand that not all content on the internet is safe or age appropriate.</li> <li>Know how to be a good online citizen</li> <li>Find "report" and "flag" buttons in commonly used and name sources of help e.g. Childline</li> <li>Click CEOP button and explain what it is for</li> <li>Know to tell an adult if anything worries them online</li> <li>Understand that children should think carefully before sharing/</li> </ul> |
|--|----------------------------------------------------------------------------------------------------|
|--|----------------------------------------------------------------------------------------------------|

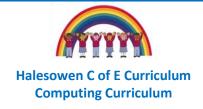

# **Skills Progression map**

| Aspect                         | EYFS                                                                                                    | Key stage 1                                                                                                    | Lower key stage 2                                                                                                    | Upper key stage 2                                                                                                    |
|--------------------------------|----------------------------------------------------------------------------------------------------|----------------------------------------------------------------------------------------------------|----------------------------------------------------------------------------------------------------|----------------------------------------------------------------------------------------------------|
| Computing Systems and Networks | <ul> <li>Recognise that a variety of devices can be used to connect a number of people.</li> <li>Know how to turn on and operate child-friendly IT equipment e.g. children's tablets, Beebots.</li> </ul>                                   | <ul> <li>Switch on and log on to a computer</li> <li>Use a mouse to click and drag</li> <li>Use a keyboard to type on a computer</li> <li>Use arrow buttons on the keyboard to move the cursor.</li> </ul>                                                 | <ul> <li>Classify input and output devices</li> <li>Recognise different connections</li> <li>Demonstrate how information can be passed between devices</li> <li>Access website and webpages</li> <li>Identify types of content made online</li> <li>Recognise what content children can add to WWW</li> </ul> | <ul> <li>Identify tasks that are managed by computer systems</li> <li>Compare results from different search engines</li> <li>Refine a web search</li> <li>Recognise the role of webcrawlers in creating index</li> <li>Recognise the limitations of search engines</li> <li>Send information over the internet in different ways</li> <li>Choose methods of communication to suit different purposes</li> </ul> |
| Programming                    | <ul> <li>Experiment with giving commands to pieces of technology.</li> <li>Apply their previous experience to achieve a desired outcome e.g. know that green button will make Beebot go.</li> <li>Begin to give single commands.</li> </ul> | <ul> <li>Match a command to an outcome</li> <li>Predict the outcome of a command on a device</li> <li>Run a command on a device</li> <li>Follow and give instructions</li> <li>Compare different movements e.g. forward, backwards, left, right</li> </ul> | <ul> <li>Create a program following a design</li> <li>Crate a sequence of connected commands</li> <li>Start a program in different ways</li> <li>Make design choices for artwork linked to characters</li> <li>Implement algorithm as a code</li> </ul>                                                       | <ul> <li>Create a simple circuit and connect it to a micro-controller</li> <li>Program a micro controller to control and LED</li> <li>Use a count-controlled loop to control outputs</li> <li>Design a conditional loop</li> <li>Identify a condition and an action</li> </ul>                                                                                                    |

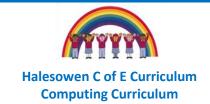

| • |
|---|
| • |
|   |
| • |
| • |
|   |
|   |
| • |
| • |
|   |
| • |
|   |
| • |
| • |
| • |

- Start a sequence from the same place
- Create a sequence of movements using all four directions.
- Experiment with order of commands
- Debug a programfinding the fault and fixing the problem
- Create different programmes to get to the same place.
- Use commands to move a sprite
- Run a program using start block, and joining more than one block together
- Change the value of blocks and explain what happens when the values change.
- Create a project with more than one sprite
- Create an algorithm for each sprite
- Add programming blocks based on the algorithm

- Choose which keys to use for actions
- Program movement
- Choose suitable keys to turn on additional features
- Match a piece of code to an outcome
- Modify a program using a design
- Test a program against a given design
- Create a code snippet for a given purpose
- Program a computer by typing commands
- Write an algorithm to produce a given outcome
- Use a count-controlled loop to produce a given outcome
- Choose which values to change in a loop, and predict the outcome of a program containing a count-controlled loop
- Use a procedure in a program
- Develop a program by debugging it

- Use selection to direct the flow of a program
- Modify a condition in a program
- Create a program with different outcomes using selection
- Use selection in an infinite loop to check a condition
- Design the flow of a program which contains "if...then...else"
- Use a design format to outline a project
- Share a program with others
- Extend a program further
- Decide where in a program to change a variable
- Choose a name that identifies the role of a variable
- Identify ways a game could be improved
- Use variables to extend a game
- Test a program on an emulator

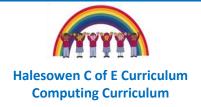

|                      |                                                                                                    | Identify which parts of a loop can be changed                                                                                                    | <ul> <li>Transfer program to a controllable device</li> <li>Use a variable in an if, then, else statement to select the flow of a program</li> <li>Experiment with physical inputs</li> <li>Use an operand e.g. &lt;&gt;= in an if, then statement</li> </ul>                                                                                                    |
|----------------------|----------------------------------------------------------------------------------------------------|----------------------------------------------------------------------------------------------------|----------------------------------------------------------------------------------------------------|
| Data and Information | <ul> <li>Describe objects using labels</li> <li>Group objects by their properties</li> <li>Count the number of objects in a group</li> <li>Compare groups of objects which have been sorted</li> <li>Record their findings using different software.</li> <li>Enter data onto a computer</li> <li>Use a computer to view data in different formats</li> <li>Use a tally chart to create a pictogram</li> <li>Arrange objects by attribute</li> </ul> | <ul> <li>Group and arrange objects using yes/ no questions</li> <li>Arrange objects in a branching database</li> <li>Create questions to use in a branching database</li> <li>Use data from a sensor to answer a given question</li> <li>Talk about data that has been captured</li> <li>View data at different levels of detail</li> <li>Plan and collect data using a data logger</li> <li>Interpret data collected</li> </ul> | <ul> <li>Order, sort and group data</li> <li>Choose which field to sort data by to answer a given question</li> <li>Navigate a flat-file database to compare different views of information</li> <li>Choose multiple criteria to answer a given question</li> <li>Choose which field and value are required to answer a given question</li> <li>Use "and" and "or" to refine data selection</li> <li>Refine a chart by selecting a particular filter</li> </ul> |

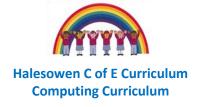

|  | <ul> <li>Apply an appropriation format to a cell</li> <li>Construct a formula spreadsheet</li> <li>Apply a formula to multiple cells by duplicating it</li> <li>Create a formula we includes a range of</li> <li>Use a spreadsheet answer questions</li> <li>Produce a chart</li> </ul> |
|--|----------------------------------------------------------------------------------------------------|
|--|----------------------------------------------------------------------------------------------------|

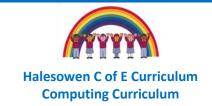

# **Creating Media**

- Use various Paint apps to record ideas.
- Use various tools such as brushes, pens and rubbers.
- Be able to take photos using equipment.
- Begin to digitally manipulate the image.
- Begin to use keyboard to type their name, or simple phonetic words.
- Be able to use voice recording equipment to record their ideas e.g. talking tins, recording clipboards.
- Capture video.
- Be able to locate and rewatch video they have recorded.

#### **Digital Painting:**

- Use a range of free hand tools to draw lines and make marks on the screen using the tool.
- Use different shape tools to make marks on the screen
- Change the size and colour of tools e.g. brush, pencil, stamp

#### **Digital Writing:**

- Open a word processor
- Enter text into a computer using a keyboard
- Use a range of keys e.g. letters, numbers, space, backspace
- Use tool bar to edit writing e.g. bold, italic, font style and size
- Select text using double click (single word) or click and drag (larger amounts of text)

### Digital photography:

Use a device to capture a digital photograph

#### Animation:

- Create an effective stop frame animation
- Predict what an animation will look like
- Review a sequence of frames to check work
- Evaluate own work
- Add other media to the animation

### **Desktop Publishing:**

- Change the font style, size, colour for a given purpose.
- Create a template
- Change page orientation
- Choose the best locations for content
- Edit content after it has been added
- Copy and paste text and images.

#### Audio production:

- Use a computer (device) to record audio
- Inspect the soundwave view to know where to trim a recording
- Combine sounds to make podcast more engaging

#### **Video Production:**

- Compare features in different videos
- Experiment with different camera angles
- Use a microphone
- Capture video using a range of film techniques
- Create and save video content
- Reshoot and edit video
- Store, retrieve and export a recording on the computer

#### **Vector Graphics:**

- Experiment with shape and line tools
- Identify shapes used to make a vector drawing
- Move, resize, and rotate objects
- Modify objects to create a new image
- Change the order of lavers
- Use layering to create an image
- Copy part of drawing by duplicating several objects

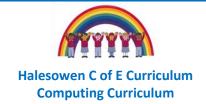

| Experiment with                                                                                                    |
|----------------------------------------------------------------------------------------------------|
| landscape and portrait                                                                                                    |
| phots, and how to                                                                                                    |
| change orientation                                                                                                    |
| Experiment with light                                                                                                    |
| sources and the effects                                                                                                    |
| these have on a                                                                                                    |
| photograph                                                                                                    |
| Use different tools                                                                                                    |
| within the camera/                                                                                                    |
| gallery app to alter                                                                                                    |
| photos on a device                                                                                                    |
| pricess on a dome                                                                                                    |
|                                                                                                    |
| Digital Music:                                                                                                    |
| _                                                                                                    |
| Create a musical pattern                                                                                                    |
| Create a musical pattern using a computer                                                                                                    |
| Create a musical pattern using a computer programme                                                                                                    |
| <ul> <li>Create a musical pattern using a computer programme</li> <li>Experiment with pitch on</li> </ul>                                                                                      |
| <ul> <li>Create a musical pattern using a computer programme</li> <li>Experiment with pitch on the programme</li> </ul>                                                                        |
| <ul> <li>Create a musical pattern using a computer programme</li> <li>Experiment with pitch on the programme</li> <li>Edit a piece of music e.g.</li> </ul>                                    |
| <ul> <li>Create a musical pattern using a computer programme</li> <li>Experiment with pitch on the programme</li> <li>Edit a piece of music e.g. by changing the</li> </ul>                    |
| <ul> <li>Create a musical pattern using a computer programme</li> <li>Experiment with pitch on the programme</li> <li>Edit a piece of music e.g. by changing the sequence of notes,</li> </ul> |
| <ul> <li>Create a musical pattern using a computer programme</li> <li>Experiment with pitch on the programme</li> <li>Edit a piece of music e.g. by changing the</li> </ul>                    |

- Save a project, so that it remains editable
- Review the quality of recordings
- Arrange multiple sounds to create desired effects
- Export an audio file
- Open a project and continue working on it

### **Photo Editing:**

- Crop and rotate an image
- Use different colour effects on an image
- Add to the composition by cloning
- Remove parts of an image using cloning
- Experiment with tools to select and copy parts of an image
- Combine text and images

 Group and ungroup objects

# Web page Creation:

- Explore a website
- Draw a web page layout to suit a purpose
- Find copyright free images
- Add content to a web page
- Preview a web page
- Make multiple web pages and link them using hyperlinks

# 3D Modelling:

- Add and move 3D objects
- View 3D shapes from different perspectives
- Recolour and resize 3D objects
- Combine different 3D objects
- Construct a 3D model based on a design

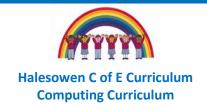

# **Computing whole school overview**

|        | Autumn                     |                             | Spring               |                           | Summer                  |                        |
|--------|----------------------------|-----------------------------|----------------------|---------------------------|-------------------------|------------------------|
| Year 1 | Technology Around Us       | Digital Painting            | Moving a Robot       | Grouping Data             | Digital Writing         | Programming            |
|        |                            |                             |                      |                           |                         | <u>animations</u>      |
|        | Recognising technology     | Choosing appropriate        | Writing short        | Exploring object labels,  | Using a computer to     |                        |
|        | in school and using it     | tools in a program to       | algorithms and       | then using them to sort   | create and format text, | Designing and          |
|        | responsibly                | create art, and making      | programs for floor   | and group objects by      | before comparing to     | programming the        |
|        |                            | comparisons with            | robots (Beebots) and | properties.               | non-digitally           | movement of a          |
|        | Theme: computing           | working non-digitally       | predicting program   |                           |                         | character on screen to |
|        | systems and networks       |                             | outcomes.            | Theme: data and           | Theme: creating media   | tell stories           |
|        |                            | Theme: creating media       |                      | information               |                         |                        |
|        | Devices: Chromebook        |                             | Theme: programming   |                           | Devices: Chromebook     | Theme: programming     |
|        |                            | Devices: Chromebook         |                      | Devices: Chromebook       |                         |                        |
|        | Apps/ Programmes/          |                             | Devices: Beebot      |                           | Programmes:             | Devices: Tablets       |
|        | Websites: Purple Mash      | Apps/ Programmes/           |                      | Programmes: Microsoft     | Microsoft Word,         |                        |
|        | (design an avatar)         | Websites: <u>paintz.app</u> | Programmes:          | PowerPoint, Google        | Google Docs             | Programmes: Scratch Jr |
|        |                            |                             |                      | Slides                    |                         | _                      |
| Year 2 | <u>Information</u>         | Digital Photography         | Robot Algorithms     | <u>Pictograms</u>         | Digital Music           | Programming            |
|        | Technology Around Us       |                             |                      |                           |                         | Quizzes                |
|        |                            | Capturing and changing      | Creating and         | Collecting data in tally  | Using a computer as a   |                        |
|        | Identifying IT and how its | digital photographs for     | debugging programs   | charts and using          | tool to explore rhythms | Designing algorithms   |
|        | responsible use improves   | different purposes          | and using logical    | attributes to organise    | and melodies, before    | and programs that use  |
|        | our world in school and    |                             | reasoning to make    | and present data on a     | creating a musical      | events to trigger      |
|        | beyond                     | Theme: creating media       | predictions          | computer                  | composition             | sequences of code to   |
|        |                            |                             |                      |                           |                         | make an interactive    |
|        | Theme: computing           | Devices: digital            | Theme: programming   | Theme: data and           | Theme: creating media   | quiz                   |
|        | systems and networks       | cameras, tablets            |                      | information               |                         |                        |
|        |                            | Dura mua ma ma an           | Devices: Beebot      | Davissa Chusus sh = = !:  | Devices: Chromebook     | Theme: programming     |
|        | Devices: Chromebook        | Programmes:                 | Dragramması          | Devices: Chromebook       | Drogrammas, Chrons      |                        |
|        |                            |                             | Programmes:          | Drogrammos: i2data        | Programmes: Chrome      | Devices: tablets       |
| 1      |                            |                             | 1                    | Programmes: <u>j2data</u> | Music Lab               |                        |

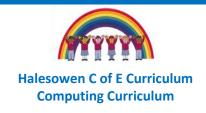

|        | Programmes: Microsoft<br>PowerPoint, Google<br>Slides |                         |                            |                             |                                    | Programmes: Scratch Jr      |
|--------|-------------------------------------------------------|-------------------------|----------------------------|-----------------------------|------------------------------------|-----------------------------|
| Year 3 | <b>Connecting Computers</b>                           | Stop-frame              | Sequencing Sounds          | <b>Branching Databases</b>  | <b>Desktop Publishing</b>          | Events and actions          |
|        |                                                       | <u>Animation</u>        |                            |                             |                                    | in programs                 |
|        | Identifying that digital                              |                         | Creating sequences in a    | Building and using          | Creating documents by              |                             |
|        | devices have inputs,                                  | Capturing and editing   | block-based                | branching databases to      | modifying text, images,            | Writing algorithms and      |
|        | processes and outputs                                 | digital still images to | programming language       | group objects using         | and page layouts for a             | programs that use a         |
|        | and how devices can be                                | produce a stop-frame    | to make music.             | yes/no questions            | specified purpose.                 | range of events to          |
|        | connected to make                                     | animation that tells a  |                            |                             |                                    | trigger sequences of        |
|        | networks                                              | story.                  | Theme: programming         | Theme: data and information | Theme: creating media              | actions.                    |
|        | Theme: computing                                      | Theme: creating media   | Devices: Chromebook        |                             | Devices: Chromebook                | Theme: programming          |
|        | systems and networks                                  |                         |                            | Devices: Chromebook         |                                    |                             |
|        |                                                       | Devices: tablet         | Programmes: <u>Scratch</u> |                             | Programmes: Canva                  | Devices: Chromebook         |
|        | Devices: Chromebook                                   |                         |                            | Programmes: <u>j2data</u>   |                                    |                             |
|        |                                                       | Programmes: iMotion     |                            |                             |                                    | Programmes: <u>Scratch</u>  |
|        | Programmes: any paint                                 |                         |                            |                             |                                    |                             |
|        | program                                               |                         |                            |                             |                                    |                             |
| Year 4 | The Internet                                          | Audio Production        | Repetition in Shapes       | Data Logging                | Photo Editing                      | Repetition in Games         |
|        |                                                       |                         |                            |                             |                                    |                             |
|        | Recognising the internet                              | Capturing and editing   | Using a text-based         | Recognising how and         | Manipulating digital               | Using a block-based         |
|        | as a network of networks                              | audio to produce a      | programming language       | why data is collected       | images, and reflecting             | programming language        |
|        | including the WWW, and                                | podcast, ensuring that  | to explore count-          | over time, before using     | on the impact of                   | to explore count-           |
|        | why we should evaluate                                | copyright is            | controlled loops when      | data loggers to carry       | changes and whether                | controlled and infinite     |
|        | online content.                                       | considered.             | drawing shapes.            | out an investigation.       | the required purpose is fulfilled. | loops when creating a game. |
|        | Theme: computing                                      | Theme: creating media   | Theme: programming         | Theme: data and             |                                    |                             |
|        | systems and networks                                  |                         |                            | information                 | Theme: creating media              | Theme: programming          |
|        |                                                       | Devices: Chromebook     | Devices: Chromebook        |                             |                                    |                             |
|        | Devices: Chromebook                                   |                         |                            | Devices: tablet             | Devices: Chromebook                | Devices: Chromebooks        |
|        |                                                       | Programmes: Audacity    |                            |                             |                                    |                             |

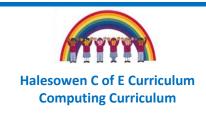

|        | Programmes: various websites                                                                    |                                                                                                 | Programmes: Purple<br>Mash logo                                           | Programmes: Arduino<br>Science Journal                                          | Programmes:<br>Paint.NET                                                              | Programmes: <u>Scratch</u>                                                                 |
|--------|-------------------------------------------------------------------------------------------------|-------------------------------------------------------------------------------------------------|---------------------------------------------------------------------------|---------------------------------------------------------------------------------|---------------------------------------------------------------------------------------|--------------------------------------------------------------------------------------------|
| Year 5 | Systems and Searching  Recognising IT systems in the world and how some can enable searching on | Video Production  Planning, capturing, and editing video to produce a short film.               | Selection in Physical Computing  Exploring conditions                     | Flat-file databases  Using a database to order data and create charts to answer | Introduction to vector graphics  Creating images in a                                 | Selection in Quizzes  Exploring selection in programming to design and code an interactive |
|        | the internet.  Theme: computing                                                                 | Theme: creating media                                                                           | and selection using a programmable microcontroller.                       | questions  Theme: data and                                                      | drawing program by using layers and groups of objects.                                | quiz.  Theme: programming                                                                  |
|        | systems and networks                                                                            | Devices: tablet                                                                                 | Theme: programming                                                        | information                                                                     | Theme: creating media                                                                 | Devices: Chromebook                                                                        |
|        | Devices: Chromebook                                                                             | Programmes: iMovie                                                                              | Devices: Chromebook                                                       | Devices: Chromebook                                                             | Devices: Chromebook                                                                   | Programmes: <u>Scratch</u>                                                                 |
|        | Programmes: Google<br>Slides                                                                    |                                                                                                 | Programmes: Crumble                                                       | Programmes: <u>j2data</u>                                                       | Programmes: Google<br>Drawings                                                        |                                                                                            |
| Year 6 | Communication and Collaboration                                                                 | Webpage Creation                                                                                | Variables in Games                                                        | Introduction to Spreadsheets                                                    | 3D Modelling                                                                          | Sensing Movement                                                                           |
|        | Exploring how data is transferred by working collaboratively online.                            | Designing and creating webpages, giving consideration to copyright, aesthetics, and navigation. | Exploring variables when designing and coding a game.  Theme: programming | Answering questions by using spreadsheets to organise and calculate data.       | Planning, developing,<br>and evaluating 3D<br>computer models of<br>physical objects. | Designing and coding a project that captures inputs from a physical device.                |
|        | Theme: computing systems and networks                                                           | Theme: creating media  Devices: Chromebook                                                      | Devices: Chromebook  Programmes: Scratch                                  | Theme: data and information                                                     | Theme: creating media  Devices: Chromebook                                            | Theme: programming  Devices: micro:bit                                                     |

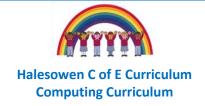

| Devices: Chromebook |                    |                         | Programmes:      | Programmes: Microsoft |
|---------------------|--------------------|-------------------------|------------------|-----------------------|
|                     | Programmes: Google | Devices: Chromebooks    | <u>TinkerCad</u> | Make Code             |
| Programmes: Google  | Sites              |                         |                  |                       |
| Slides              |                    | Programmes: Google      |                  |                       |
|                     |                    | Sheets, Microsoft Excel |                  |                       |
|                     |                    |                         |                  |                       |
|                     |                    |                         |                  |                       |